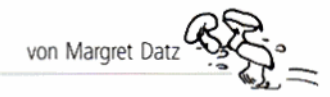

Die Reihe "Lernen am PC" kann praxisbezogen im aktuellen Unterricht fortlaufend eingesetzt werden. Der hilfreiche PC dient dazu als neues Medium, durch das die Schülerinnen und Schüler zweckmäßig das gerade Erlernte festigen und ihr Wissen vertiefen.

Die Hefte umfassen jeweils 20 Arbeitsblätter als Kopiervorlagen, die von den Schülerinnen und Schülern einzeln oder im Team gelöst werden können, mit methodisch-didaktischen Kommentaren. Ein kompaktes und sehr verständliches Schrittfür-Schritt-Technikkapitel nimmt auch dem noch so ungeübten PC-Anfänger die Hemmschwelle und macht den Einsatz des PCs im Unterricht kinderleicht. In Heft 2 wird das Thema "Kunst & Mathematik mit Paint" behandelt.

Mit dem Zeichentool Paint können Sie einfache und auch komplexe Zeichnungen erstellen und sie bunt oder schwarzweiß gestalten. Außerdem haben Sie die Möglichkeit Bilder zu bearbeiten und in verschiedenen Formaten zu speichern.

Paint gehört zum Zubehör jeder Windows-Version (Start > Programme > Zubehör > Paint). Die Arbeit am PC wird hier nicht zum Selbstzweck, sondern ist jeweils eingebunden in kleine Unterrichtseinheiten mit herkömmlichen Übungsmethoden, die nach dem individuellen Bedarf der Klasse und im Hinblick auf die Anzahl der vorhandenen Computer erweitert werden können.

Die Kopiervorlagen, die mit dem PC bearbeitet werden, sind entsprechend gekennzeichnet.

# Zu den Arbeitsblättern

Individuelle, nicht einheitliche Lösungen oder solche, die auf Arbeitsanweisungen basieren, sind nicht aufgeführt.

# Geometrische Grundformen (Teil 1)

#### **Ziele**

- e geometrische Grundformen im Alltag erkennen
- die Bezeichnungen Kreis, Dreieck, Viereck kennen lernen
- Formen farblich unterscheiden
- geometrische Formen zeichnen b.

#### Lösungen

- 1) Bild 1: Kreise: Uhr, Lampe, Signallampe in der Zapfsäule; Dreieck: Dach: Vierecke: Zapfsäule. Anzeige in Zapfsäule. Esso-Schild in Zapfsäule, Fenster, Einfahrt, Reklameschilder; Bild 2: Kreise: im Spiel: Dreiecke: Muster: Bild 3: Kreise: oberes Schild, u. U. Nullen auf unterem Schild; Vierecke; die drei unteren Schilder, weiße Fläche mit Fußgängern
- 2) rot: 1. Verkehrsschild; blau: 2.Schild, 3. und 5. Schild innen; grün: 1. Schild innen. 3. Schild. 4. Schild. 5. Schild
- 3) Kreise: Sonne, Räder, Ampellichter, Ampelfuß, Ball, Brille, Augen; Dreiecke: Pyramide, im Fahrradgestell; Vierecke: Ampel, Führerkabine der Lok, Fenster, Klotz

#### Hinweise

- geometrische Formen in Klassenraum, Schule, Schulhof suchen
- Abwandlung des Spiels: "Ich seh' etwas, was du nicht siehst..."

# Geometrische Grundformen (Teil 2)

### Ziele

- in Mustern geometrische Formen erkennen und entsprechend ausmalen (Abstraktion)
- Regeln für Farbmuster erkennen und weitermalen
- ein eigenes Farbmuster ausdenken

### Lösungen

- 1) rot: Blume, Kopf, Räder; blau: z. B. Zacken des Sterns, 2. Reihe, 2. Muster außen, Dächer; grün: z. B. 1. Reihe, 1. Muster, 2. Muster oben und unten. Stern innen. Mann außer Kopf, Zug außer Räder, Häuser, Fenster
- Regel 1: gelb-lila; Regel 2: lila-gelb;
- Regel 3: lila-rot-gelb; Regel 4: rot-gelb-lila 3) individuell

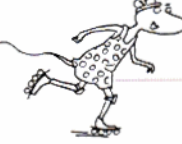

# **B** Geometrische Grundformen (Teil 3)

#### **Ziele**

- e geometrische Formen erkennen und mit der richtigen Farbe einfärben
- das Werkzeug Gießkanne in Paint bedienen und mit den entsprechenden Farben der Farbpalette füllen ein Bild drucken

### Lösung

entsprechend der vom Lehrer / der Lehrerin vorgegebenen Bilddatei individuell

# Geometrische Grundformen (Teil 4)

### **Ziele**

- e geometrische Formen mit Paint zeichnen
- die Werkzeuge Rechteck, Vieleck, Ellipse und Gießkanne benutzen
- das Werkzeug Radiergummi kennen lernen
- die Farboalette benutzen
- ein Bild drucken
- Lösungen
- individuell

#### Hinweise

- Vierecke als Rechtecke und Quadrate unterscheiden
- > Dreiecke mit verschiedenen Winkeln

# Moderne Kunst (Teil 1)

#### **Ziele**

- den Maler Joan Miró anhand einiger biografischer Daten kennen lernen
- das Bild Mirós Blau II kennen lernen
- Informationen zum Kunstwerk aus Text und Original (bzw. Paint-Zeichnung) bildnerisch umsetzen

### Lösungen

- 1190 Jahre
- 2) Spanien
- 3) Werk aus Stein oder Holz gemeißelt

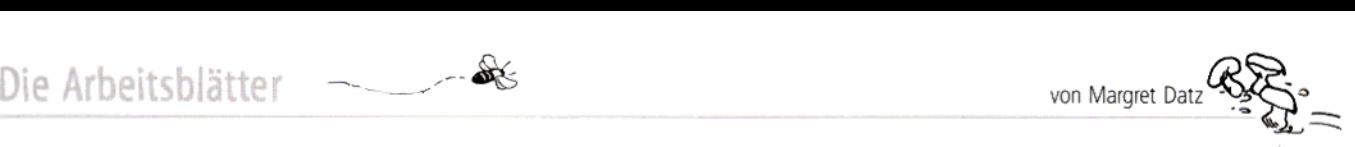

#### Hinweise

**b** weitere Informationen zu Joan Miró unter: http://www.kurli.via.t-online.de/a\_bio/miro.htm weitere Bilder von Joan Miró unter: http://www.teleorder.de/miro.htm

# **6-9 Moderne Kunst** (Teil 2 bis 5)

### Ziele

- Paint-Oberfläche **eintichten** (2)
- **-** den Hintergrund einfärben (3)
- $\blacktriangleright$  mit der Gießkanne (Farbfüller) arbeiten (3)
- die **Farbpalette** benutzen (3)
- **b** das Bild speichern und dabei einen Namen vergeben (3)
- **b** mit dem Pinsel zeichnen (4)
- **k** Strichbreite einstellen (4)
- **<sup>W</sup>**eine Form mit dem Farbfuller füllen (4)
- **Ellipsen in verschiedenen Größen zeichnen (5)**
- P eine **Füllung** wählen (5)
- *Datei speichern und ausdrucken* (5)

### **Wsung**

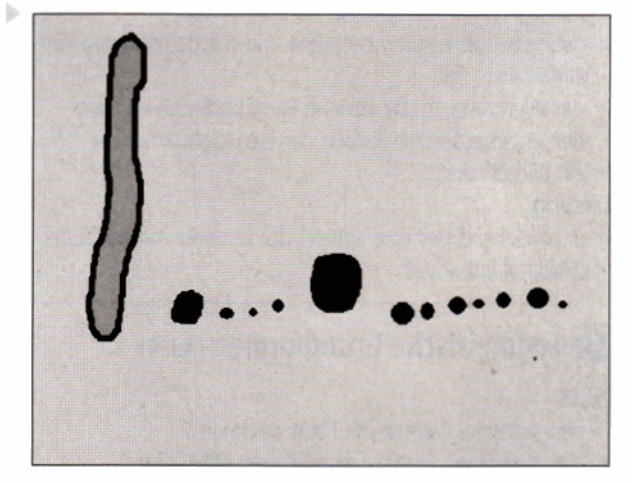

#### **Hinweise**

- **Auch Bilder von Paul Klee lassen sich mit Paint nachgestalten.** Die Farbtafel **Qu** 1 **z.** B. eignet sich hervorragend dafür. Sie finden sie im Internet unter: http://www. art.com/asp/ **qi.asp?PD=10053989&RFID=571189.**
- Das Faul-Klee-Projekt der Grundschule Laer **(http:/l**  enterpreis.san-ev.de/webspace/Urmel.7831/indexx.html) bietet zur **VorMtung interessante** Einzelheiten **über** Leben und Werk des Künstlers.

# **ID** Spiegelungen (Teil 1)

### **Ziele**

- **P Symmetrien** in **Abbildungen erkennen**
- **b** Spiegelachsen einzeichnen
- **b** symmetrische Dinge aus der **Umwelt zeichnen**  oder Abbildungen einkleb

### Lösungen

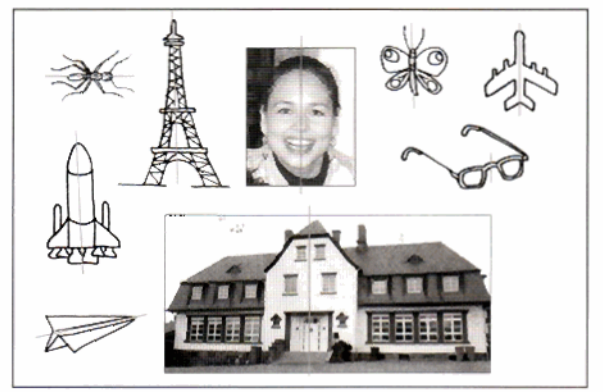

### **Hinweise**

- **b** Symmetrien am eigenen Körper entdecken
- **b** Spiegelungen erzeugen durch Klecksen und anschließendes Falten des Papiers (Kunstunterricht)
- $\blacktriangleright$  Scherenschnitt herstellen *(Kunst)*

# <sup>11</sup>>Spiegelungen (Teil 2)

### **Ziele**

- **Muster an einer Achse spiegeln**
- **Dreiecke spiegeln**
- $\triangleright$  achsensymmetrische Buchstaben erkennen und Spiegelachsen einzeichnen
- **Bilder an einer Spiegelachse vervollständigen**

#### **Lbsungen**

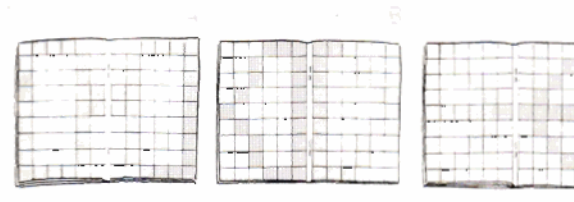

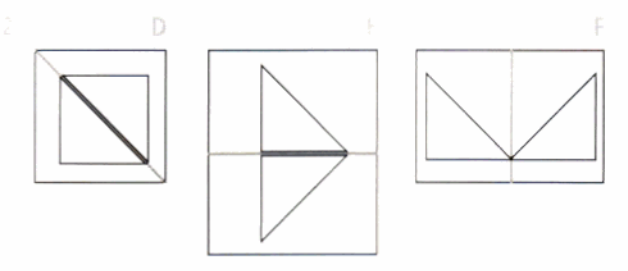

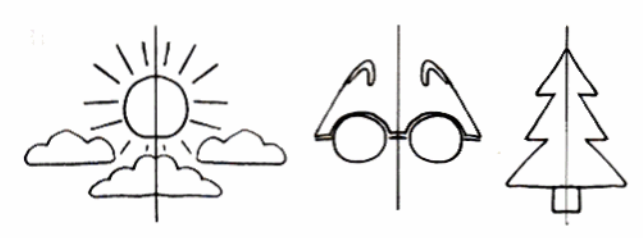

41 symmetrisch: A, B, C, **D, E, H. I. M, 0, T, U, V, X**  nicht symmetrisch: **1 urd** Q

#### **Hinweise**

**F** Papier falten: Fensterbordüren basteln (Kunst)

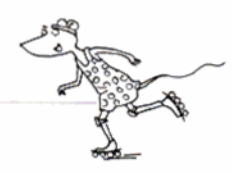

# **D** Spiegelungen (Teil 3)

### **Ziele**

- **Paint über das Desktopsymbol öffnen**
- **P** das Tool Pinsel benutzen
- **b U. U. die Farfipalette benutzen**
- **b das Tod Auswahl benutzen**
- $\triangleright$  in Paint kopieren und einfügen

### **Losungen**

**individuell** 

### **Hinweise**

- $\blacktriangleright$  Nach Bearbeitung dieser Kopiervorlage bietet sich die Möglichkeit zum Speichern, damit der Computerplatz **freigegeben werden kann.**
- **P** Zum Öffnen der Datei: Programm über das Desktopsymbol öffnen, anschließend im Menü Datei den Eintrag Öffnen **wählen und die Datei anklicken.**

# **B** Spiegelungen (Teil 4)

### **iiele**

- **b einen Gegenstand horizontal spiegdn**
- **Bild mit gedrückter linker Maustaste bewegen (drag&drop)**
- **b** eine Bildhälfte durch Spiegelung vervollständigen

### **Lösungen**

 $\blacktriangleright$  **individuell** (komplette Blüte)

### **Hinweise**

**P Auch hier kann nach dem Speichern der Ausdrucken der** 

# **D** Spiegelungen (Teil 5)

### **Ziele**

- **Paint über das Desktopsymbol öffnen**
- **b das** Tool **Vieleck benutzen**
- **b Strichstäke einstellen**
- **eine Vordergrundfarbe in der Farbpalette wählen**
- **Ein gefülltes Dreieck zeichnen**

### Lösung

**b** 

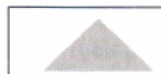

### **Hinweise**

- **C Die Linien werden mit gedrückter linker Maustaste exakter.**
- $\blacktriangleright$  An dieser Stelle kann u. U. die Arbeit gespeichert und **unterbrochen werden.** ,- **>-Am-** - -. - . . . P -

# Spiegelungen (Teil 6)

### **Ziele**

- **b das Tod Auswahl benutzen**
- **b** eine Form kopieren und einfügen
- **F** eine Form verschieben (drag&drop)

### **Lösung**

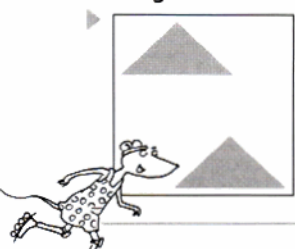

### **Hinweise**

**b Um eine Wr** zu **spiegeln, muss sie** nicht **zwingend doppelt**  sein. Das Kopieren und Einfügen könnte man sich theoretisch ersparen. **Allerdings wid die Spiegelung für die Kinder**  deutlicher, wenn das Original bestehen bleibt. Außerdem wird so die Funktion der Spiegelachse sichtbar.

# **10** Spiegelungen (Teil 7)

### **Ziele**

- **b** eine Figur vertikal spiegeln
- **b** eine Spiegelachse einzeichnen
- **b das Tod Linien benutzen**
- **b** die Arbeit am Ausdruck überprüfen

Lösung

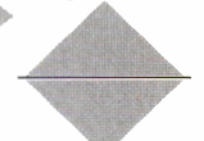

### **Hinweise**

- **b** eigene Figuren konstruieren und horizontal **oder vertikal spiegeln**
- **b Buchstaben horizontal und vertikal spiegeln**
- **b ein Bild einscannen** wd **spiegeln**

# Daumenkino (Teil 1)

- **Ziele**<br>▶ Paint-Oberfläche einrichten (11 x 5 cm)
- **k** eine Hintergrundfarbe festlegen (rechte Maustaste)
- **b** eine Funktion der rechten Maustaste kennen lernen

### **Lösung**

**12** Zeichenoberfläche in der Größe 11 x 5 cm

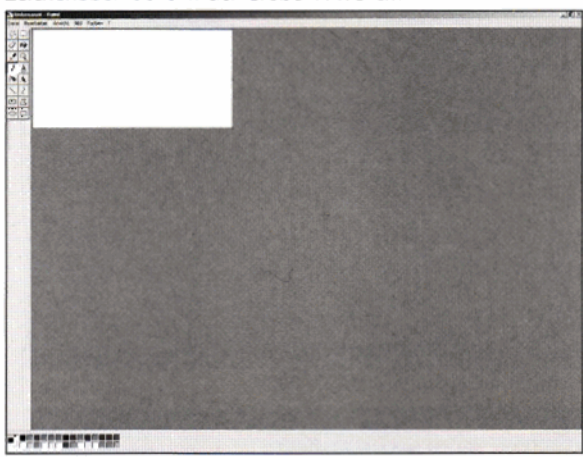

### **Hinweise**

**b** Normalerweise muss bei der Herstellung eines Daumenkinos mit herkömmlichen Mitteln jedes Bild verschiedene Male neu gemalt werden. In Paint wird nur der sich bewegende Gegenstand **jeweils um ein kleines Stuckchen verschoben**  und das Bild unter neuem Namen abgespeichert.

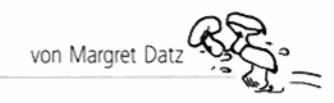

- Richten Sie vor Beginn der Arbeit für jedes Kind einen Ordner zum Abspeichern der einzelnen Bildsequenzen ein, z. B. unter der Bezeichnung DaumenkinoName. (Name wird selbstverständlich ausgetauscht gegen die Vornamen der einzelnen Kinder).
- Die Einrichtung der Arbeitsoberfläche auf 11 x 5 cm ý. ist wichtig für den späteren Ausdruck.
- > Der Hintergrund (Bereich, in dem sich der Ball bewegen soll) muss in einer einzigen Farbe gestaltet sein, weil bei der späteren Auswahl des Balles immer ein Stück Hintergrund mitgenommen wird, das an der neuen Position vielleicht nicht passt.

# **B** Daumenkino (Teil 2)

### **Ziele**

- ein Bild nach Anweisung malen
- das Tool Pinsel benutzen b.
- das Tool Farbfüller benutzen h.
- die Farbpalette für Vordergrundfarben einstellen þ. und benutzen (linke Maustaste)
- mit dem Radierer umgehen (Einstellung auf Hintergrundfarbe)
- den Menübefehl Bearbeiten Rückgängig kennen lernen

### Lösung

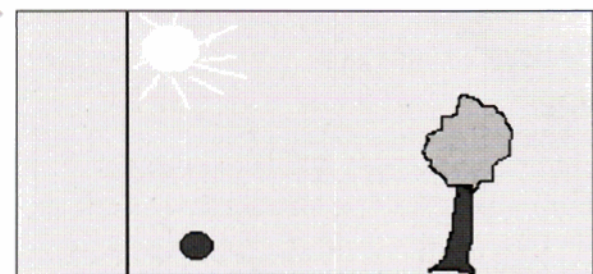

### Hinweise

Bei der ersten Herstellung eines Daumenkinos mit Paint sollten die Kinder sich mit dem relativ einfachen Bild des Beispiels begnügen. Später können komplexere Bilder gestaltet werden (z. B. ein Auto, das auf der Straße fährt  $usw$ .).

# Daumenkino (Teil 3)

### Ziele

- das Tool Auswahl benutzen und damit einen Bildausschnitt verschieben
- drag&drop-Funktion der Maus (gedrückte Maustaste) kennen lernen und anwenden
- Paint-Dateien mit Hilfe des Lehrers / der Lehrerin speichern

### Lösuna

Im Ordner jedes Kindes sollten sich mindestens 12 Bilder befinden, in denen der Ball immer ein Stückchen weiter gerückt ist. Das letzte Bild zeigt den Ball auf der anderen Seite des Baumes.

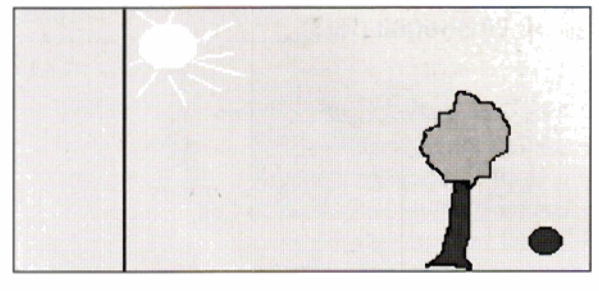

### Hinweise

Eine detaillierte Anleitung zum Speichern von Paint-Dateien finden Sie im Technikkapitel. Kinder, die den Umgang mit dem PC gewöhnt sind, brauchen dazu von Ihnen nur eine kurze Einweisung.

# 20 Daumenkino (Teil 4)

### Ziele

- eine Word-Datei ausdrucken
- ein Daumenkino basteln

### Lösung

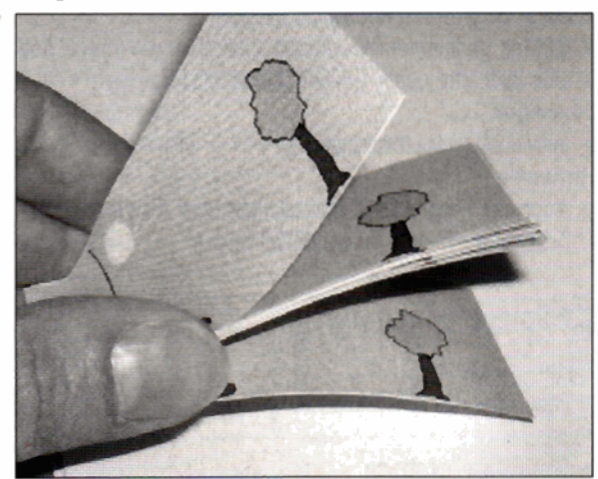

### **Hinweise**

- Bevor Sie die Bilder in die Word-Datei einfügen (genaue Anweisungen dazu finden Sie im Technikapitel), sollten Sie den bedruckbaren Bereich der Seite etwas vergrößern. Wählen Sie im Menü Datei den Eintrag Seite einrichten. Geben Sie in der Registerkarte Seitenränder unter Oben 2 cm und Unten 1,5 cm ein. So passen genau 14 Bilder auf eine Seite.
- Kinder mit Computererfahrung können Sie eventuell in das Einfügen einweisen.
- Selbstverständlich können die Bilder auch einzeln aus Paint ausgedruckt werden. Allerdings verschwenden Sie dann für jedes der kleinen Bilder ein großes DIN-A4-Blatt.

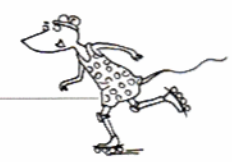